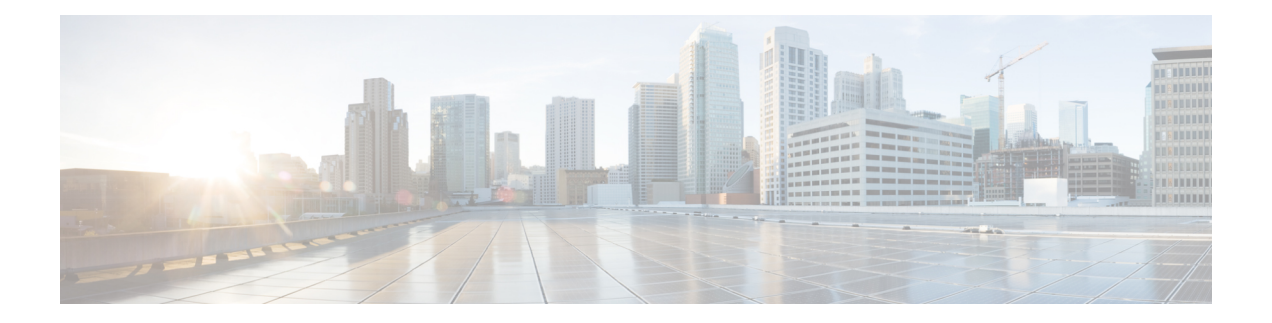

# **IP** 地址和主机名更改

- 更改 IP [地址和主机名任务列表](#page-0-0), 第1页
- [通过操作系统管理](#page-1-0) GUI 更改 IP 地址或主机名, 第2页
- 通过 CLI 更改 IP [地址或主机名](#page-2-0), 第3页
- [仅更改](#page-4-0) IP 地址, 第5页
- 使用 CLI 更改 [DNS](#page-5-0) IP 地址, 第6页

# <span id="page-0-0"></span>更改 **IP** 地址和主机名任务列表

下表列出了在更改 Cisco Unified Communications Manager 和 IM and Presence Service 节点的 IP 地址 和主机名时要执行的任务。

#### 表 **1:** 更改 **IP** 地址和主机名任务列表

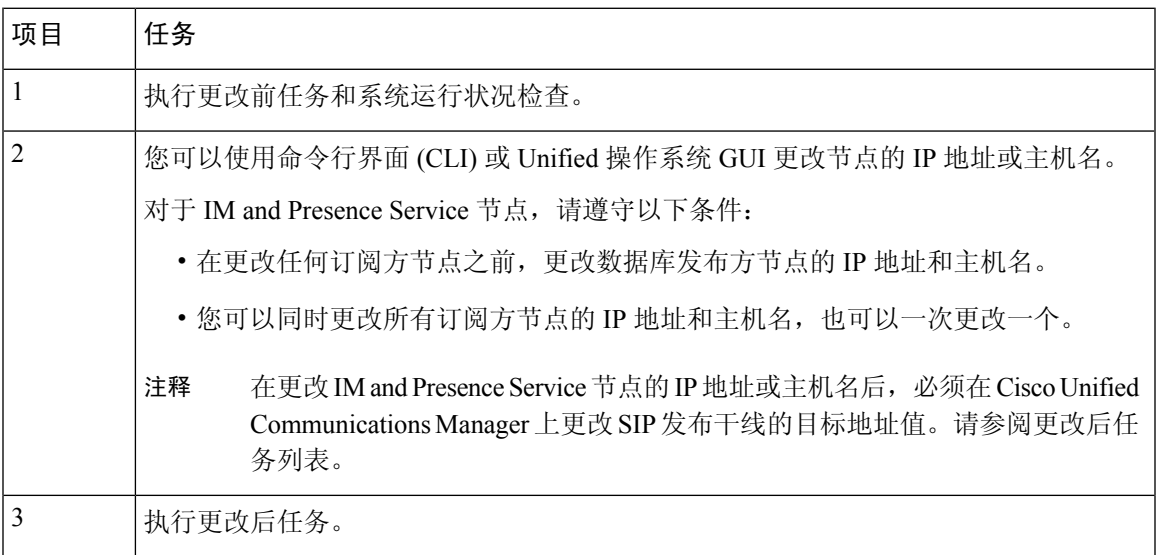

## <span id="page-1-0"></span>通过操作系统管理 **GUI** 更改 **IP** 地址或主机名

您可以使用 Cisco Unified 操作系统管理更改由部署中的主机名定义的发布方和订阅方节点的 IP 地址 或主机名。除非另有说明,否则此程序中的每个步骤都适用于 Unified Communications Manager 和 IM and Presence Service 群集上的发布方和订阅方节点。

更改IP地址或主机名会触发自动重新生成自签证书。这将导致群集中的所有设备重置,以便能够下 载更新的 ITL 文件。如果您的群集使用 CA 签名的证书, 您将需要重新签名。

 $\bigwedge$ 

注意

- 通过 Cisco Unified 操作系统管理,我们建议您每次只更改这些设置中的一项。要同时更改 IP 地 址和主机名,请使用 CLI 命令 **set network hostname**。
	- 如果 Unified Communications Manager 群集安全功能在混合模式下运行,则更改主机名或 IP 地 址后, 在运行 CTL 客户端并更新 CTL 文件之前(如果您使用的是去令牌 CTL 功能, 则是在运 行 **utils ctl update CTLFile** 之前),与该节点的安全连接都会失败。

#### 开始之前

对您的部署执行更改前任务和系统运行状况检查。

注释 如果您需要从 vcenter 更改 vNIC,请使用 CLI 命令 **set network hostname**。

#### 过程

- 步骤 **1** 从 Cisco Unified 操作系统管理中,选择设置 > **IP** > 以太网
- 步骤 **2** 更改主机名、IP 地址以及默认网关(必要时)。
- 步骤 **3** 单击保存。

节点服务会随着新更改自动重新启动。重新启动服务可确保按正确的顺序更新和重新启动服务,以 使更改生效。

更改主机名会触发自动重新生成自签证书,导致群集中的所有设备重置,以便其能够下载更新的ITL 文件。

#### 下一步做什么

执行所有适用的更改后任务,确保更改在部署中正确实施。

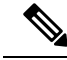

注释 如果新主机名没有解析为正确的 IP 地址, 请勿继续。

如果您的群集使用 CA 签名的证书,您将需要重新签名。

如果遵照该过程将群集置于混合模式,请运行 CTL 客户端以更新 CTL 文件。如果使用的是去令牌 CTL 功能,则运行 CLI 命令 **utils ctl update CTLFile**

## <span id="page-2-0"></span>通过 **CLI** 更改 **IP** 地址或主机名

可以使用 CLI 更改由部署中的主机名定义的发布方和订阅方节点的 IP 地址或主机名。除非另有说 明,否则此程序中的每个步骤都适用于 Cisco Unified Communication Manager 和 IM and Presence Service 群集上的发布方和订阅方节点。

更改主机名会触发自动自签证书自动重新生成。这将导致群集中的所有设备重置,以便能够下载更 新的 ITL 文件。如果您的群集使用 CA 签名的证书,则必须重新签名。

 $\triangle$ 

如果 Cisco Unified Communications Manager 群集安全功能在混合模式下运行,则更改主机名或 IP 地 址后, 在运行 CTL 客户端并更新 CTL 文件之前(如果您使用的是去令牌 CTL 功能, 则是在运行 **utils ctl update CTLFile** 之前),与该节点的安全连接都会失败。 注意

必须安装COP文件,以避免在更改UnifiedCommunications Manager以及Instant Messaging andPresence 服务器中的 IP/域/主机名的过程中出现故障。 注释

#### 开始之前

对您的部署执行更改前任务和系统运行状况检查。

#### 过程

步骤 **1** 登录到要更改的节点的 CLI。

- 步骤 **2** 输入 **set network hostname**。
- 步骤 **3** 按照提示更改主机名、IP 地址或默认网关。
	- a) 输入新的主机名,然后按 **Enter** 键。
	- b) 如果还想更改 IP 地址,输入 **yes**;否则转至步骤 4。
	- c) 输入新的 IP 地址。
	- d) 输入子网掩码。
	- e) 输入网关的地址。

步骤 **4** 验证您的所有输入均正确无误,然后输入 **yes** 开始该过程。

#### 下一步做什么

执行所有适用的更改后任务,确保更改在部署中正确实施。

注释 如果新主机名没有解析为正确的 IP 地址,请勿继续。

如果您的群集使用 CA 签名的证书,您将需要重新签名。

如果遵照该过程将群集置于混合模式,请运行 CTL 客户端以更新 CTL 文件。如果使用的是去令牌 CTL 功能,则运行 CLI 命令 **utils ctl update CTLFile**

### 设置网络主机名的 **CLI** 输出示例

### $\label{eq:1} \begin{picture}(20,5) \put(0,0){\line(1,0){10}} \put(15,0){\line(1,0){10}} \put(15,0){\line(1,0){10}} \put(15,0){\line(1,0){10}} \put(15,0){\line(1,0){10}} \put(15,0){\line(1,0){10}} \put(15,0){\line(1,0){10}} \put(15,0){\line(1,0){10}} \put(15,0){\line(1,0){10}} \put(15,0){\line(1,0){10}} \put(15,0){\line(1,0){10}} \put(15,$

如果您需要从 vcenter 更改 vNIC, 请在调用 4 个 (共 5 个) 组件通知脚本: regenerate\_all\_certs.sh 步 骤后更新 vNIC, 如以下输出中所示。

admin:set network hostname ctrl-c: To quit the input. \*\*\* W A R N I N G \*\*\* Do not close this window without first canceling the command. This command will automatically restart system services. The command should not be issued during normal operating hours. ======================================================= Note: Please verify that the new hostname is a unique name across the cluster and, if DNS services are utilized, any DNS configuration is completed before proceeding. ======================================================= Security Warning : This operation will regenerate all CUCM Certificates including any third party signed Certificates that have been uploaded. Enter the hostname:: newHostname Would you like to change the network ip address at this time [yes]:: Warning: Do not close this window until command finishes. ctrl-c: To quit the input. \*\*\* W A R N I N G \*\*\*

======================================================= Note: Please verify that the new ip address is unique across the cluster.

======================================================= Enter the ip address:: 10.10.10.28 Enter the ip subnet mask:: 255.255.255.0 Enter the ip address of the gateway:: 10.10.10.1 Hostname: newHostname IP Address: 10.10.10.28 IP Subnet Mask: 255.255.255.0 Gateway: 10.10.10.1 Do you want to continue [yes/no]? yes calling 1 of 5 component notification script: ahostname\_callback.sh Info(0): Processnode query returned = name ========== bldr-vcm18 updating server table from:'oldHostname', to: 'newHostname' Rows: 1 updating database, please wait 90 seconds updating database, please wait 60 seconds updating database, please wait 30 seconds Going to trigger /usr/local/cm/bin/dbl updatefiles

--remote=newHostname, oldHostname calling 2 of 5 component notification script: clm notify hostname.sh notification Verifying update across cluster nodes... platformConfig.xml is up-to-date: bldr-vcm21 cluster update successfull calling 3 of 5 component notification script: drf notify hostname change.py calling 4 of 5 component notification script: regenerate\_all\_certs.sh calling 5 of 5 component notification script: update idsenv.sh calling  $\overline{1}$  of 2 component notification  $script:$  ahostname\_callback.sh Info(0): Processnode query returned = name ==== Going to trigger  $7$ usr/local/cm/bin/dbl updatefiles

--remote=10.10.10.28,10.67.142.24 calling 2 of 2 component notification script:

注释

clm\_notify\_hostname.sh Verifying update across cluster nodes... Shutting down interface eth0:

## <span id="page-4-0"></span>仅更改 **IP** 地址

您可以使用 CLI 更改节点的 IP 地址。

如果节点由主机名或 FQDN 定义, 则更改之前必须仅更新 DNS (如果使用了 DNS)。

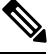

对于 IM and Presence Service: 注释

- 先更改并验证 IM and Presence 数据库发布方节点。
- 您可以同时更改 IM and Presence Service 订阅方节点, 也可以一次更改一个。

#### 开始之前

对您的部署执行更改前任务和系统运行状况检查。

过程

步骤 **1** 登录到要更改的节点的 CLI。

步骤 **2** 输入 **set network ip eth0** *new-ip\_address new\_netmask new\_gateway* 以更改节点的 IP 地址。

注释 仅使用 **set network ip eth0** 命令更改 IP 地址不会触发证书重新生成。

其中 new ip\_address 指定新的服务器 IP 地址, new\_netmask 指定新的服务器网络掩码, new\_gateway 指定网关地址。

此时会显示如下输出:

admin:set network ip eth0 10.53.57.101 255.255.255.224 10.53.56.1 WARNING: Changing this setting will invalidate software license on this server. The license will have to be re-hosted. Continue  $(y/n)$ ?

步骤3 验证 CLI 命令的输出。输入 yes, 然后按 Enter 开始该过程。

#### 下一步做什么

执行所有适用的更改后任务,确保更改在部署中正确实施。

### 设置网络 **IP** 地址的输出示例

如果您需要从 vcenter 更改 vNIC, 请在调用 3 个 (共 6 个)组件通知脚本: aetc\_hosts\_verify.sh 步骤 后更新 vNIC, 如以下输出中所示。 注释

admin:set network ip eth0 10.77.30.34 255.255.255.0 10.77.30.1 \*\*\* W A R N I N G \*\*\* This command will restart system services ======================================================= Note: Please verify that

the new ip address is unique across the cluster and, if DNS services are utilized, any DNS configuration is completed before proceeding.

======================================================= Continue (y/n)?y calling 1 of 6 component notification script: acluster healthcheck.sh calling 2 of 6 component notification script: adns\_verify.sh No Primary DNS server defined No Secondary DNS server defined calling 3 of 6 component notification script: aetc hosts verify.sh calling 4 of 6 component notification script: afupdateip.sh calling  $5$  of 6 component notification script: ahostname\_callback.sh Info(0): Processnode query returned using 10.77.30.33: name ==== calling 6 of 6 component notification script: clm\_notify\_hostname.sh

### <span id="page-5-0"></span>使用 **CLI** 更改 **DNS IP** 地址

可以使用 CLI 更改部署中的发布方和订阅方节点的 DNS IP 地址。此程序对 Unified Communications Manager 和 IM and Presence Service 群集上的发布方及订阅方节点均适用。

#### 开始之前

对您的部署执行更改前任务和系统运行状况检查。

#### 过程

步骤 **1** 登录到要更改的节点的 CLI。

步骤 **2** 输入 **set network dns primary/secondary <new IP address of the DNS>**

此时会显示如下输出:

admin:set network dns primary/secondary <new IP address of DNS> \*\*\* W A R N I N G \*\*\* This will cause the system to temporarily lose network connectivity

步骤 **3** 验证 CLI 命令的输出。输入 **yes**,然后按 **Enter** 开始该过程。